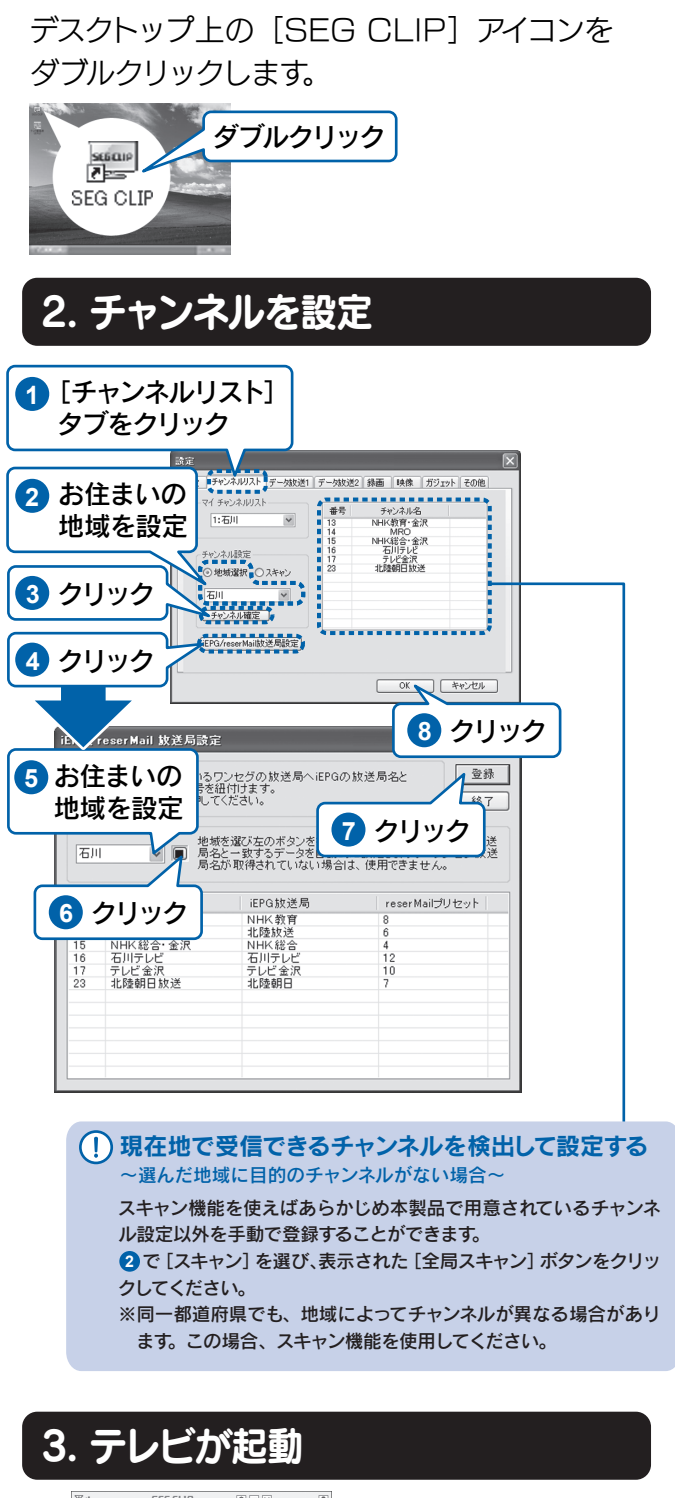

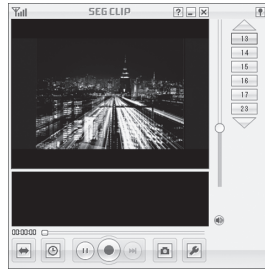

### 1. SEG CLIPを起動

セットアップガイド 2 初期設定する ワンセグチューナー GV-SC300

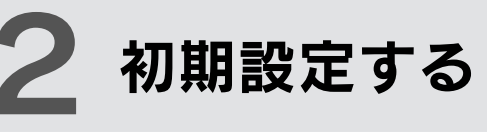

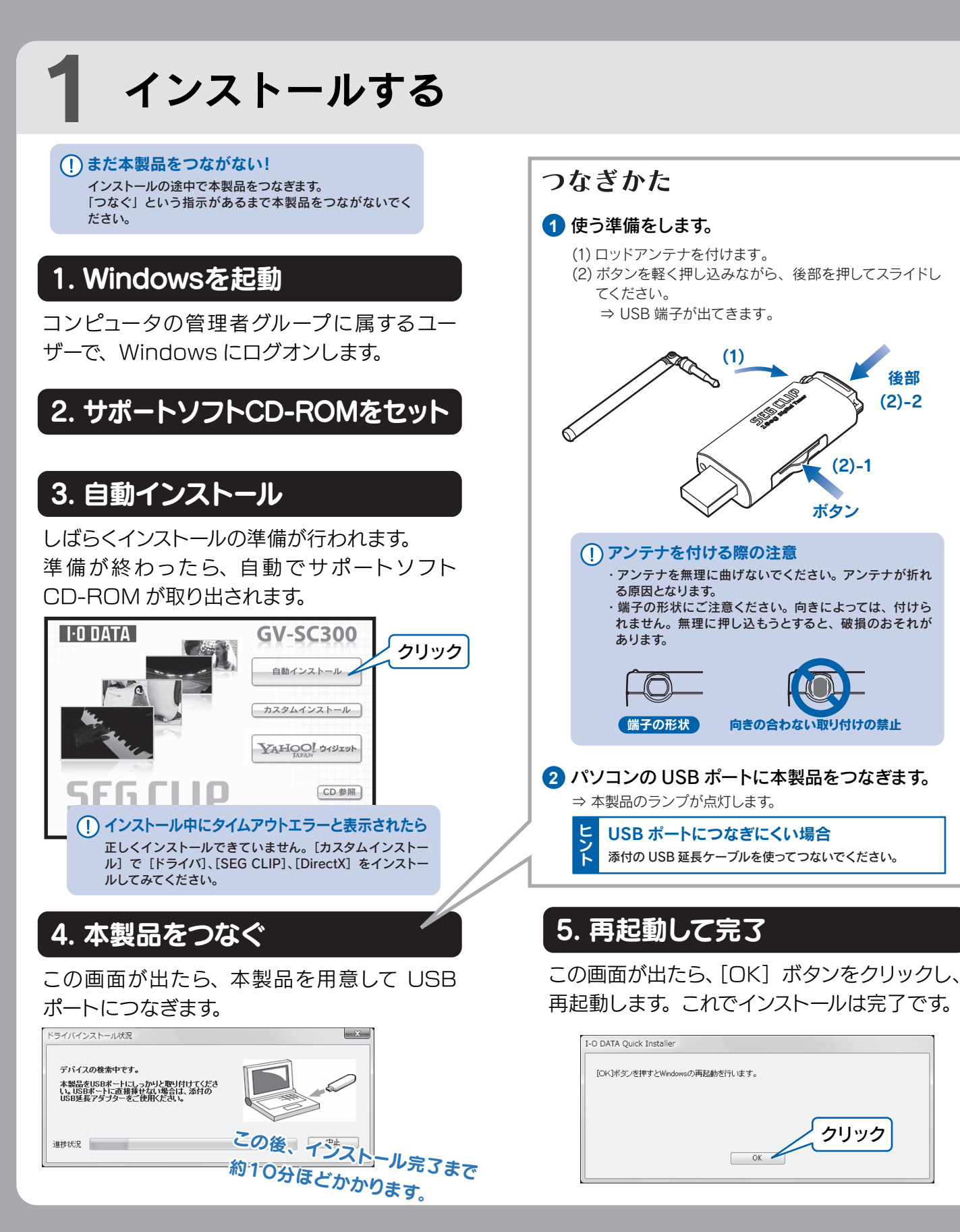

※ はじめて起動する時は、映 像が表示されるまでに数分 かかります。

## (!)テレビが映らない

外部アンテナをつなぐ (F 型コネクタ 変換ケーブル経由)ことで感度がアッ プします。

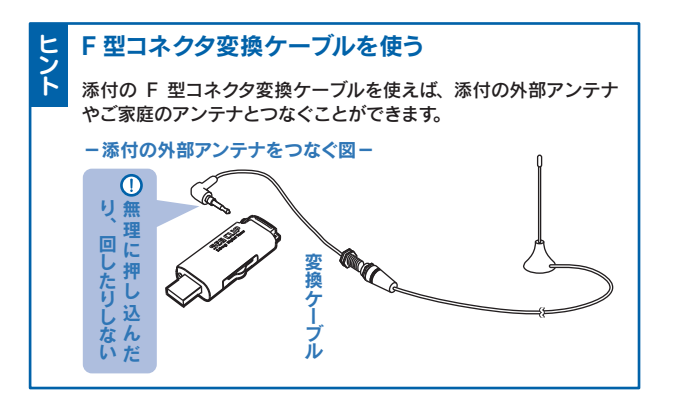

SEG CLIP のセットアップが 終わったら裏面へ → → →

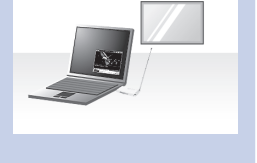

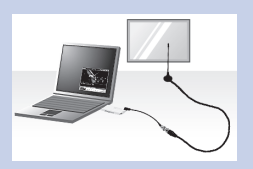

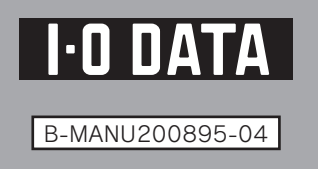

受信が困難な場合、以下の方法で改善することがあります。

窓際では受信状況が改善される場合 があります。

窓際での受信をお試しください。

※外部アンテナを F 型コネクタ変換ケーブルに取り付ける場合 は、少し押し込んでから回して固定してください。

※UHF が受信できる TV アンテナにつないでください。 ※市販の TV アンテナ接続ケーブルをお使いください。 ※周波数を変換している CATV や共聴システムにつなぐ場合 は CATV 会社・システム管理者にお問い合わせください。

#### 窓際で受信する

窓際では受信状況が改善される場合 があります。外部アンテナは窓際に設 置することをおすすめします。

### 外部アンテナで受信する

電波が届きにくい部屋でも、ご家庭 のアンテナにつなげば高感度で受信 できます。添付の F 型コネクタ変換 ケーブルとご家庭用のアンテナ線を 使ってつないでください。

### 家のアンテナで受信する

添付の USB 延長ケーブルを使って、本製品をできるだけパソ コンから離してください。

パソコンから離すとパソコンのノイズを受けにくいため、受信感 度が上がることを期待できます。

### USB延長ケーブルを使う

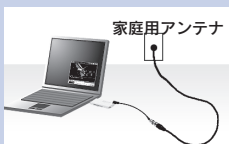

# SEG CLIP を使おう セットアップできたら・・・・ 初めて SEG CLIP を

お使いになるときに ご覧ください

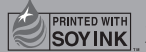

この取扱説明書はアメリカの大豆協会認定の環境に 優しい大豆油インキを使用しています。

# ワンセグを見よう

SEG CLIP には、省スペースでテレビ視聴・録画ができる「シンプルモード」 と、データ放送や予約録画などフルでワンセグを楽しめる「アドバンスモー ド」があります。テレビの視聴と録画予約をしてみましょう。

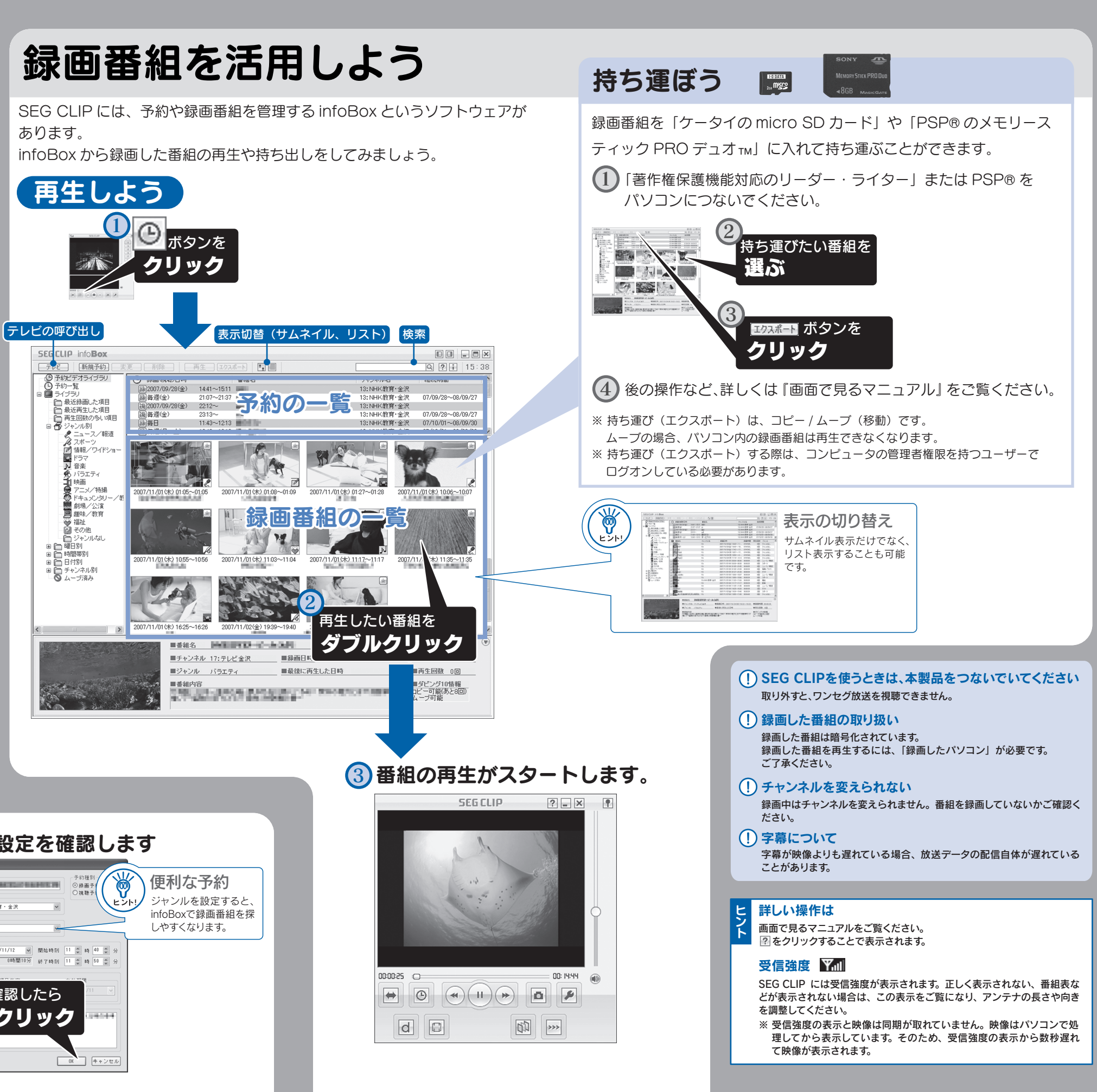

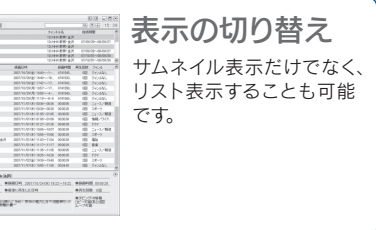

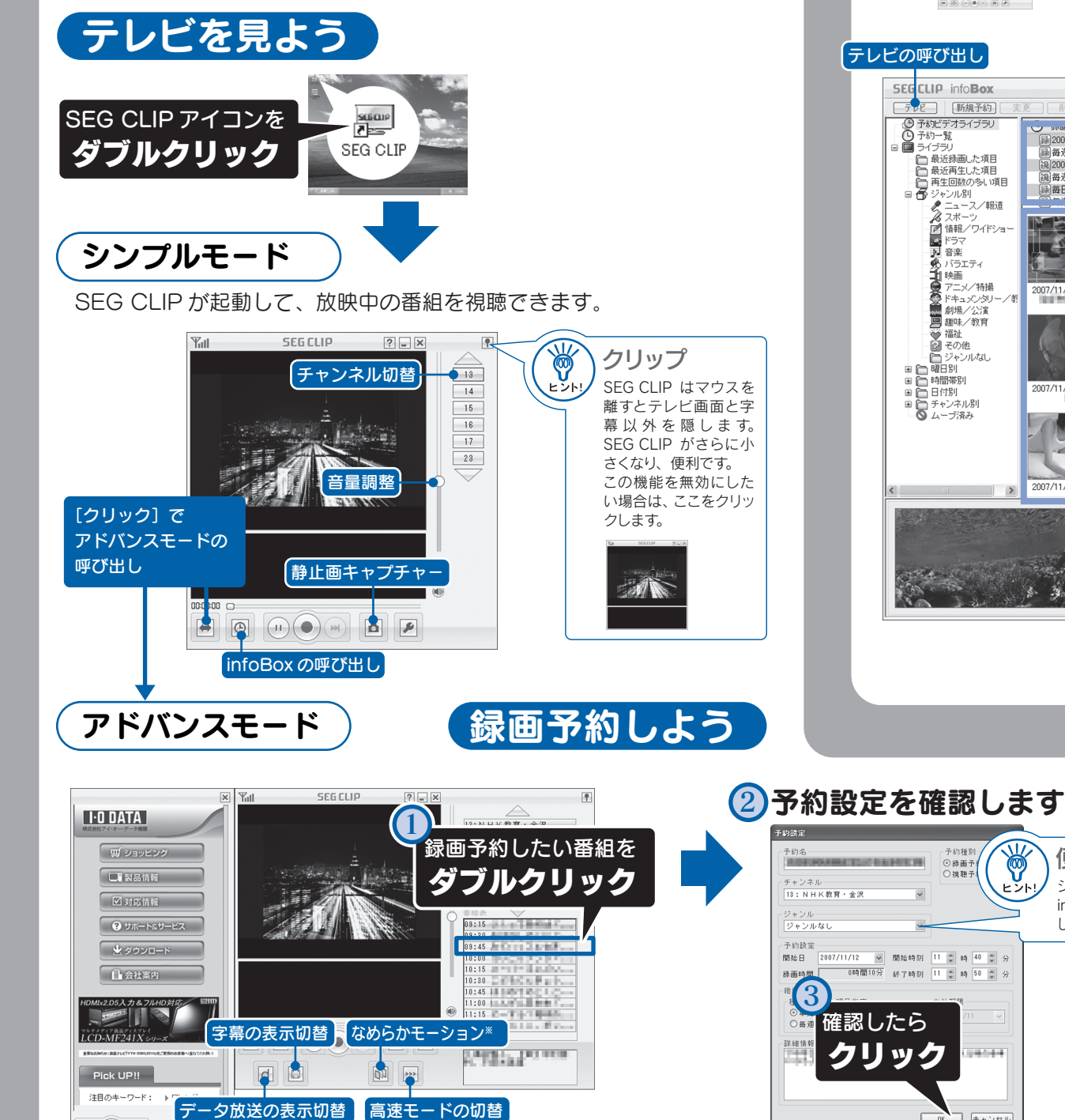

※ なめらかモーション機能は CPU に負荷をかけます。(上のモードほど高負荷になります) お使いの環境によっては、コマ落ちなどの発生する場合があります。

 $\left(\bullet\right)\left(\bullet\right)\left(\bullet\right)$ 

 $|0|$   $|0|$